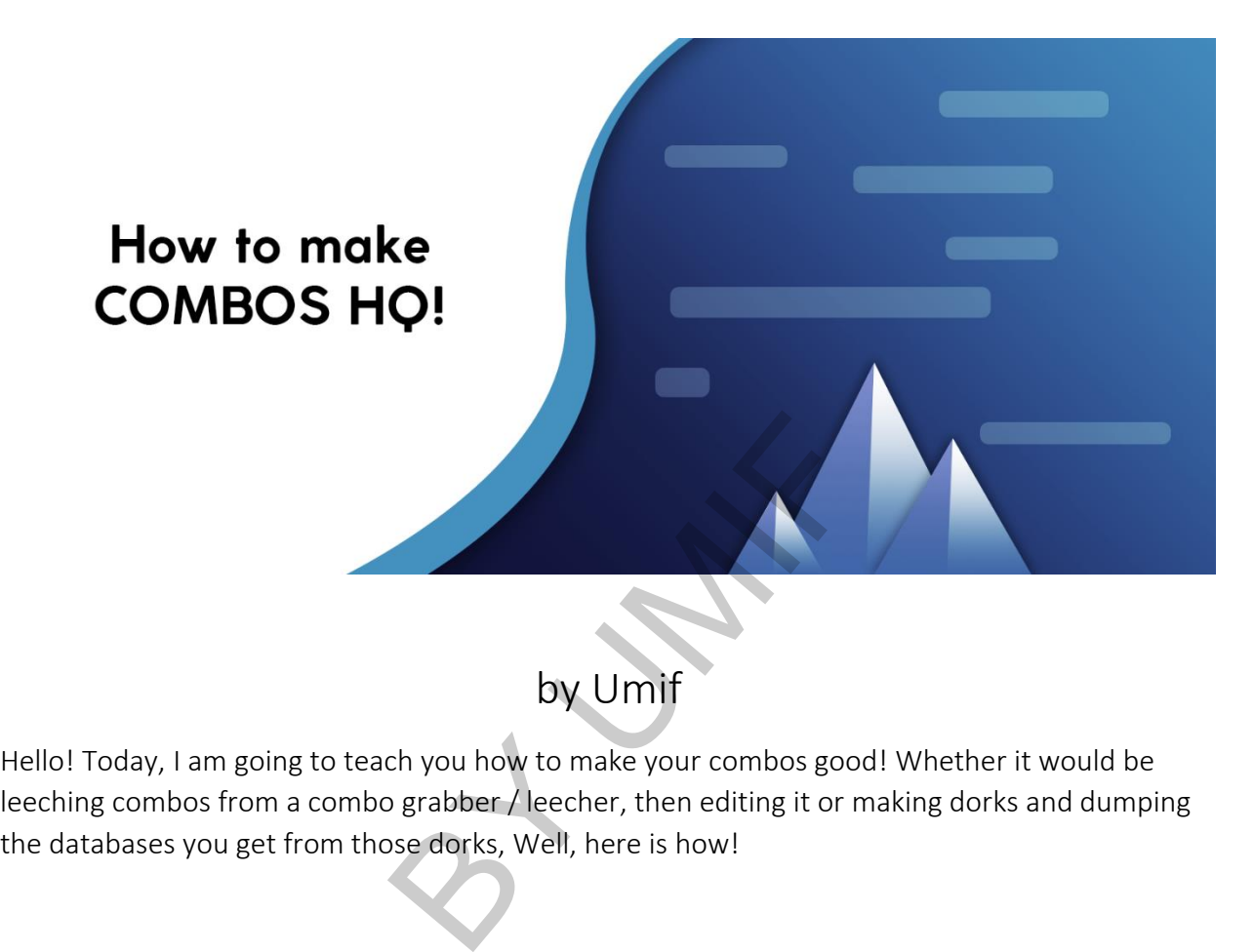

## by Umif

Hello! Today, I am going to teach you how to make your combos good! Whether it would be leeching combos from a combo grabber / leecher, then editing it or making dorks and dumping

## Method One – Editing Old / Leeched Combos

So, first things first, I am going to teach you the combo leeching method. Now, you do have to leech a combo from a combo leecher like b3rap leecher, joker leecher or slayer leecher, but there is a twist. There are these things called combo editors. Combo editor programs edit the email and password in a combo list. Basically, when people get hacked, and the attacker posts their credentials on pastebin.com or throwbin.io, the person that gets hacked realizes that, and changes the password. In most cases, they change it from Puppy to Puppy123, Puppy! or puppy1. This is a technique that most people that crack accounts know. But, surprisingly, not everyone knows it yet. That sums up how the combo editors work, let us try to edit our own public combo to a private or HQ combo! And you heard me say private right? Sounds like I am bullshitting xD. But, surprisingly, since the attacker changes the victim's password from [puppyslayer@gmail.com:Puppy](mailto:puppyslayer@gmail.com:Puppy) to [puppyslayer@gmail.com:Puppy123,](mailto:puppyslayer@gmail.com:Puppy123) no one has seen that in most cases, but, since combo editing is getting more popular, it is getting slightly hard to edit combos, so if you don't want this method to go to shit, don't abuse it too much kekw. and the attacker posts their crede<br>that gets hacked realizes that, are<br>hey change it from Puppy to Pupp<br>e that most people that crack acc<br>knows it yet. That sums up how t<br>ublic combo to a private or HQ co<br>ds like I am bull

## How do we do this?

Grab any old combo, or leech one off b3rap or slayer leecher, (I don't recommend slayer leecher since some of the lines are fucked when you try to leech the result), and then get any combo editor you can find (or buy my exect combo editor KEKW), obviously, there are a lot of free ones, but refresh.ninja, and combomagi.cc are paid subscriptions, BUT I RECOMMEND THE PAID ONES MORE CAUSE THEY CAN HAVE MORE COMBINATIONS / ALGORITHMS OR PATTERNS (basically more options). Lastly, once you have edited your combo, you can check it for Minecraft, Fortnite, and many other sites!

## METHOD 2 – DORKS AND SQL INJECTION

Making dorks can be fun and a pain in the ass, that is why I buy my dorks. If you have any friends that know people on how to make dorks, ask them. But I have a few dork methods that should give you good results, so I am going to explain them. Let us start making dorks!

If you don't want to read my tutorial on how to make dorks. DonXirus has a very good eBook that sadly got leaked. But, I will give you the thread here to his ebook that he now released for free - [https://www.nulled.to/topic/1152463-from](https://www.nulled.to/topic/1152463-from-beginner-to-expert-in-dorks-all-you-need-to-know-about-dorks-making-ebooks-by-donxirus)[beginner-to-expert-in-dorks-all-you-need-to-know-about-dorks-making-ebooks-by](https://www.nulled.to/topic/1152463-from-beginner-to-expert-in-dorks-all-you-need-to-know-about-dorks-making-ebooks-by-donxirus)[donxirus](https://www.nulled.to/topic/1152463-from-beginner-to-expert-in-dorks-all-you-need-to-know-about-dorks-making-ebooks-by-donxirus) ny tutorial on how to make dorks<br>leaked. But, I will give you the thice - https://www.nulled.to/topic<br>ss-all-you-need-to-know-about-do<br>how to make dorks:<br>nctions:

But here is my method on how to make dorks:

Firstly, there are search functions:

inurl:

intext:

 $"Q"$ 

/ or  $+$ 

And intitle: are the main ones I usually use

inurl searchers for strings inside the url, that can be anything.

intext searches for anything with Minecraft and skins inside the text in the page

intitle searchers for the titles of the website. For example Minecraft | home page

the & operator – adds strings together

/ or + mean the same thing. It forces Google to return common words that might ordinarily or be discarded.

For example, inurl:".php?id=" intext:"Minecraft+Skins"

Very basic dork, but let me explain. Inurl is searching for php and id in the url, cause most urls have that. And basically with dorks, you're trying to find something that will contain a url. That's the whole point of dorks. And intext is searching for anything with Minecraft and skins inside the text in the page. Lastly, intitle, is very good for searching for titles. Titles are names in the tabs in google chrome or any web brower. Or the title of the website when you search something in for google.

Now to make dorks, you would need a certain format for the dorks you want to make. Like you can use different dork types and switch different parts of the dork around. Let me explain.

Searchfunction:"targeted keyword" + Second Keyword .pagetype?pageformat= Searchfunction: Second Keyword / "targeted keyword" ?pageformat= .pagetype Second Keyword & "targeted keyword" inurl:.pagetype?pageformat= ould need a certain format for th<br>ferent dork types and switch different dork types and switch different<br>eyword / "targeted keyword" ?pared keyword" inurl:.pagetype?paged keyword" inurl:.pagetype?page

With these dork formats you can turn your dorks to these:

Intitle:"Minecraft" + Company .php?company=

Intext:skins / "Minecraft" .asp?skin=

Player & "Minecraft" inurl:.php?player\_id=

Make cool combinations with these dorks, and you will most likely get good combos from this! Now the last thing about this is how to use sqli dumper 10.2

SQL 8.5 IS GARBAGE (yep I said it) IT GRABS OLD DATABASES.

Download for sqli dumper 10.2 (RUN IN SANDBOXIE JUST IN CASE!!) <https://www.connect-trojan.com/details.php?id=8301>

Make sure to click this – click here for attachment (or something like that)

Now you have sql dumper 10.2, make sure to always run in sandboxie or on an rdp / vps.

Then, you can either scan them INSIDE the program, or you can use dork searcher ez (Yes it's paid, but it's \$30 or \$35 btc and it's worth it), and usually, I use google AND bing. Cause google and bing combines is very good. them INSIDE the program, or you<br>0 or \$35 btc and it's worth it), an<br>ind bing combines is very good.<br>to get urls on a differen't thread,<br>an for urls inside the program.<br>our urls, make sure to go to the s<br>the bottom right, M

I'll make a tutorial on how to get urls on a differen't thread, But, I think for now, use what you have, like scan for urls inside the program.

Then, after you have got your urls, make sure to go to the sql injection tab on the top left, and click start on the bottom right, Make sure you put the threads as high as you can go, otherwise your pc with die lol.

After you got injectables, click on the three plus buttons on the bottom, if you don't know what im talking about, I will show a photo.

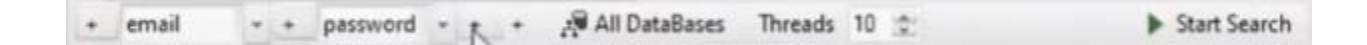

Check 3 of the pluses, then change the first one to "mail", second to "pass", then last one to "pwd", we are making two checks for pass and pwd, cause most databases are different then click start search to the right.

Then choose what rows you wanna dump here

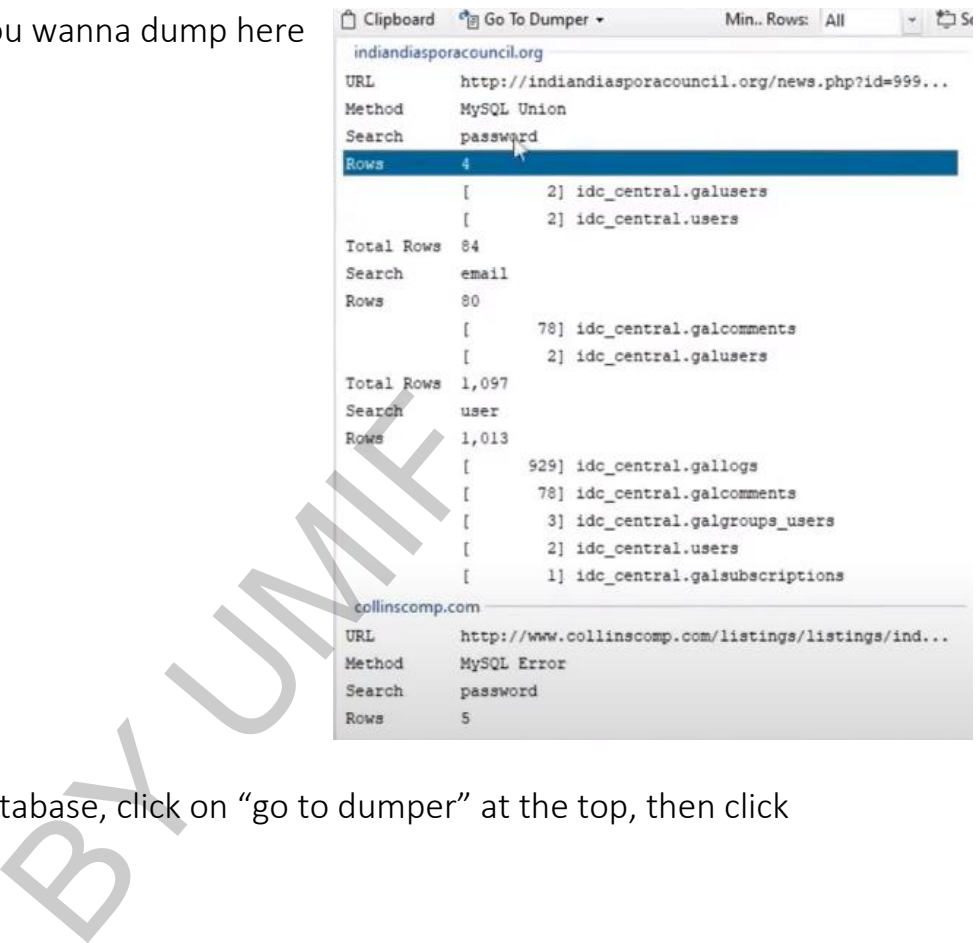

After you selected your database, click on "go to dumper" at the top, then click "new dumper instance".

Then click on get columns on the database you want to find email and passwords for.

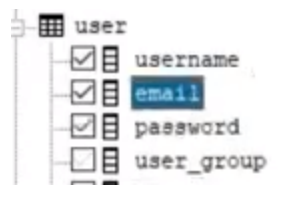

麻西 **Databases** Dump Data  $[?]$  $[10#]$ username  $\mathbb{Z}$  $email$ password user\_group level createtime <sup>21</sup><br>
uping, make sure to click "export"<br>
The splitter between email and pas lastlogin lastloginIP logintimes name  $[? +$ 

After you select email and pass or pwd, click on dump data on the top.

And after that is done dumping, make sure to click "export data", then click "custom", and add ":" as the splitter between email and password like "email:pass".

Then click export, then choose where you wanna export it, then there you go, you got a combo from sqli dumper and the dorks you have made!

*Thanks for reading!* 

*If you have any questions, contact me on discord! Umif#0069* 

3